# **Instruction for Application Fee Payment**

# Step 1: Click on the Link Given Below

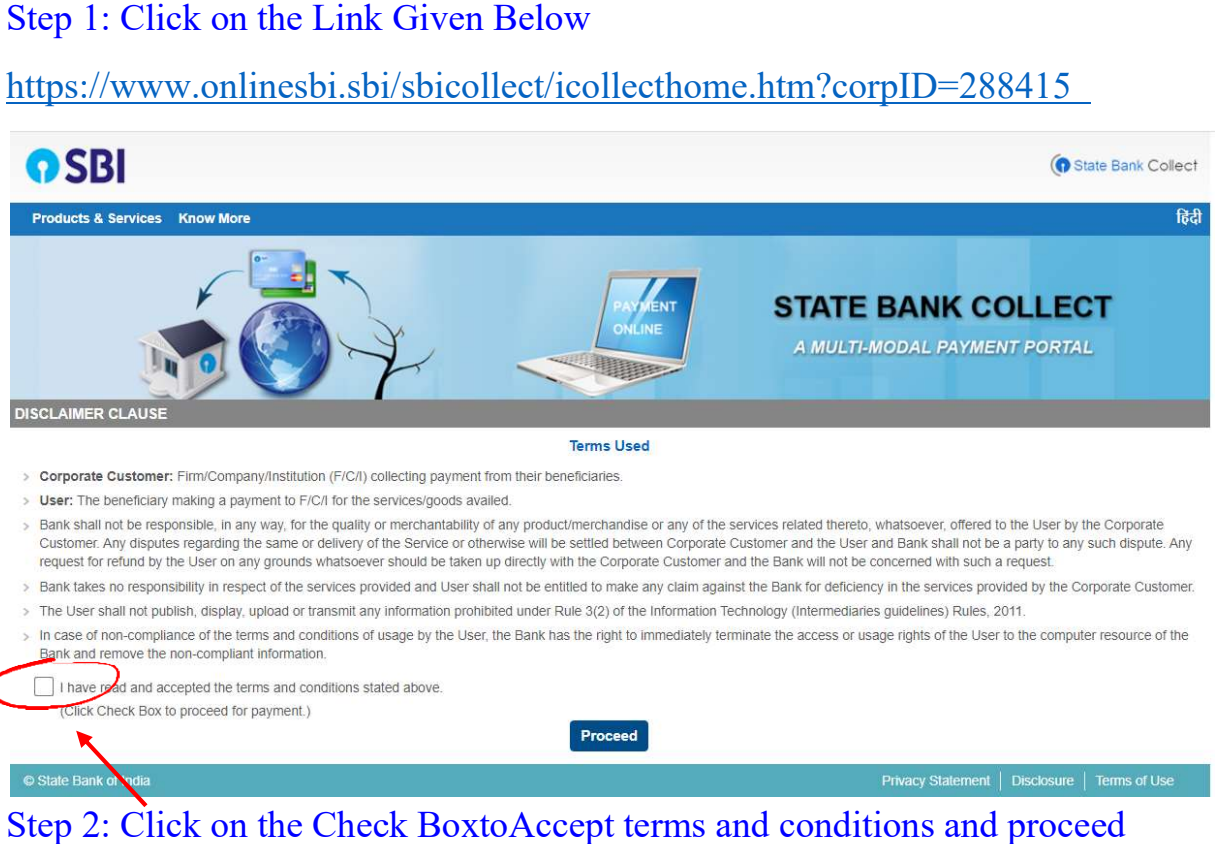

### Step 2: Click on the Check Boxto Accept terms and conditions and proceed

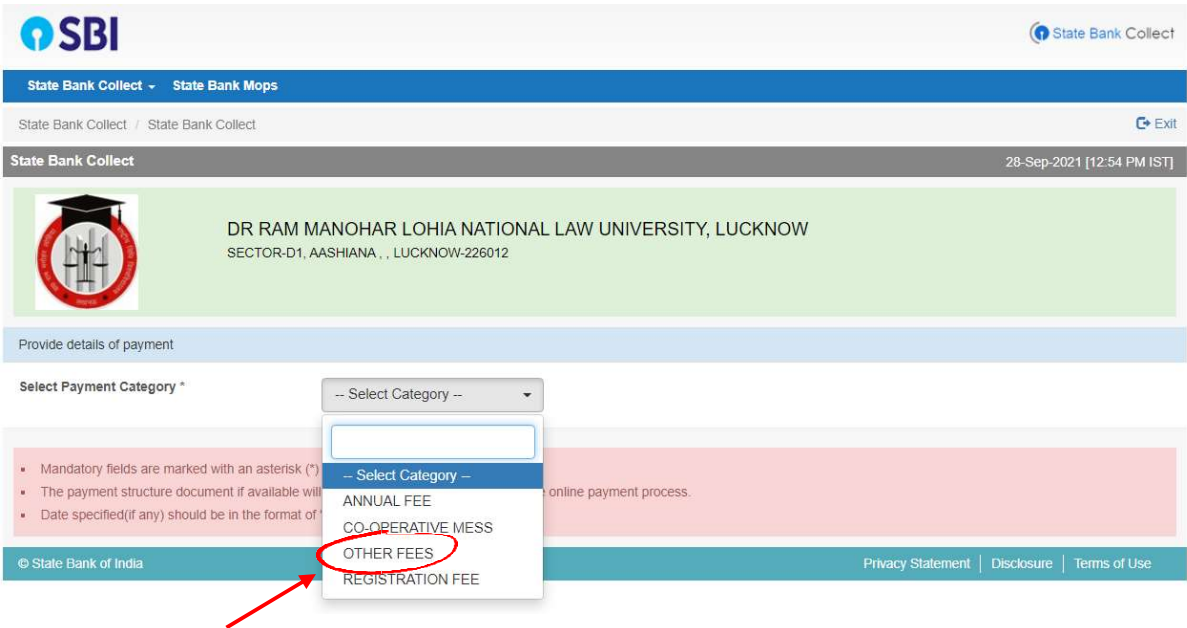

#### Step 3: Select Category"OTHER FEES"

# Step 4: Select Name of Head "REPEAT/REVIEW"

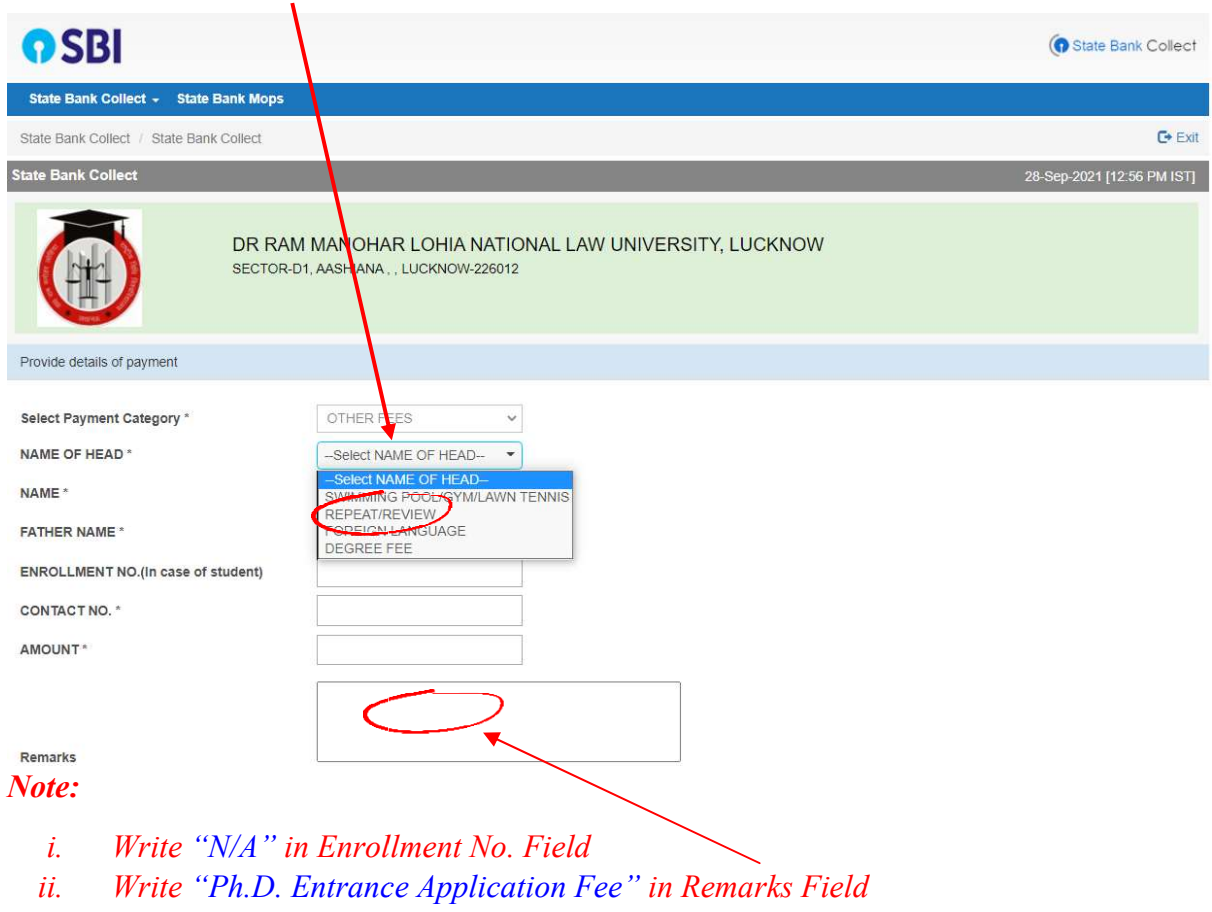

Step 5: Provide all details and make payment.